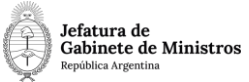

# **Dirección Nacional de Digitalización Estatal**

# **Requerimientos del Workflow**

#### 1. Solicitante

1.1 Organismo: Jefatura de Gabinete de Ministros

1.2 Proyecto: JGM\_Designacion\_transitoria\_con\_funcion\_ejecutiva\_3

2. Objetivo

El WF debe brindar un flujo cerrado que permita tramitar las designaciones de quienesestén a cargo de las Direcciones Nacionales, Direcciones Simples y Coordinaciones, realizando validaciones sobre la documentación que debe irse vinculando y los diferentes caminos que puede atravesar el Expediente de acuerdo a determinadas variables definidas. El trámite comienza por la plataforma de Trámites a Distancia (TAD)y termina en la Jefatura de Gabinete de Ministros, con la firma del Acto Administrativo.

# 3. Requerimientos funcionales

# **Primera Etapa** "En TAD":

La primera etapa comienza con la plataforma de Trámites a Distancia (TAD). La persona interesada selecciona el trámite "Designación transitoria con función ejecutiva (Director Nacional, Director simple, Coordinador)". TAD solicita a la persona interesada que cargue los siguientes documentos: una Declaración Jurada (FFCC), un apto médico (optativo), una Renuncia al cargo anterior (optativo), un Informe de Designación, copia del título de grado (y postgrado, si tuviere), la imputación presupuestaria, la certificación de servicios (optativa) y el Currículum Vitae actualizado.

Una vez cargada esta documentación, TAD caratula un expediente y lo envía al Área de Recursos Humanos que corresponde según el Ministerio u Organismo en el que vaya aser designada la persona interesada\*.

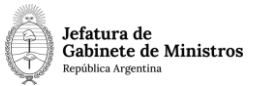

**\*Aclaración:** el circuito cerrado está configurado para enviar el Expediente al organismo que la persona usuaria de TAD indica al completar el campo "Jurisdicción" del formulario "Datos del Trámite".

#### **Segunda Etapa** "En generación de Proyecto de Acto Admin.":

En la segunda etapa el Área de Recursos Humanos que recibió el expediente procede arevisar la documentación. En caso de que la documentación sea incorrecta o que se desprenda de la misma que la persona interesada no puede ejercer en la función pública,el expediente se envía a la Guarda Temporal.

En caso que la documentación sea la correcta, el Área de Recursos Humanos genera un Proyecto de Decisión Administrativa (PRODA) o Proyecto de Decreto (PRODE) y lo vincula al expediente en curso. La persona usuaria no podrá realizar el pase si el expediente no tiene vinculado el Proyecto de Acto Administrativo.

Se realiza un pase al Área de Asuntos Jurídicos correspondiente de acuerdo al organismo.

#### **Tercera Etapa** "En generación de dictamen jurídico":

El Área de Asuntos Jurídicos recibe el expediente y procede a revisar la documentacióny el proyecto de Decisión Administrativa vinculado en la etapa anterior. El Área generaun dictamen jurídico sobre el proyecto y lo vincula al expediente en curso. Utiliza el documento GEDO "FOJDT" que el workflow validará para continuar con la tramitación.

Para los casos de designaciones transitorias con funciones directivas (personal de SENASA) se utilizará el documento GEDO con acrónimo "FOFTD". El workflow validará que se vincule alguno de los dos dictámenes.

Si el proyecto no cumple con los requisitos establecidos por el Área de Jurídicos, ésta lo enmienda y lo vuelve a vincular al expediente.

Se realiza un pase a la Oficina Nacional de Empleo Público (**DIYAN#JGM, MESA DE ENTRADA**).

**Cuarta Etapa** "En generación de dictamen técnico":

En la Oficina Nacional de Empleo Público se controla el expediente y el proyecto de Decisión Administrativa.

Si el Proyecto no requiere corrección alguna, se genera un dictamen o informe técnico(FODDG). Si se necesitan más correcciones, se enmienda el proyecto y se dictamina sobre el Proyecto corregido (FODDG).

Al realizar un pase, el expediente se enviará a la repartición **SGYEP#JGM, sector PVD**. La persona usuaria no podrá realizar el pase si el expediente no tiene vinculado un dictamen técnico (FODDG).

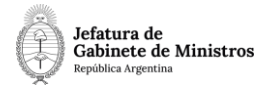

# **Quinta Etapa** "En conformidad con las actuaciones":

La Secretaría de Gestión y Empleo Público recibe el expediente, verifica el cumplimientodel procedimiento y presta conformidad para que prosiga el trámite.

Se realiza un pase a la Secretaría Legal y Técnica (**DGDYD#SLYT,**

#### **DESIGNACIONES**).

#### **Sexta Etapa** "En generación de Decisión Administrativa":

En la Secretaría Legal y Técnica reciben el expediente y controlan cuestiones de formay de fondo del Proyecto de Decisión Administrativa.

Luego del análisis, al ejecutar el Expediente, podrán visualizar un menú desplegable enla parte superior del mismo. Allí tendrán 4 acciones a realizar, deberán seleccionar la que corresponda:

- **Subsanar documentación**: si eligen esta opción, el expediente será remitido a la dependencia de Recursos Humanos del organismo propiciante de la designación para que realice correcciones en la documentación. Al realizar el pase, el expediente irá a la etapa "En subsanación de documentación".
- **Realizar intervención jurídica:** si elige esta opción, el expediente se enviará a laetapa "En intervención jurídica" repartición **DGAJ#SLYT, sector PVD**.
- **Realizar intervención de ONEP**: si elige esta opción, el expediente se enviará a la etapa "En derivación a ONEP" repartición **DSGA#SLYT, sector UDECRETOS**.
- **Continuar tramitación:** por último, la cuarta opción es continuar con la tramitación. Para estos casos, se remitirá el expediente a la etapa "En proceso de firma del Acto Adm", repartición **DSGA#SLYT, sector PROTOCOLIZACION**.

#### **Séptima etapa** "En subsanación de documentación":

El área de Recursos Humanos del organismo propiciante de la designación recibe el expediente con el último pase de SECLYT que indica las modificaciones o subsanaciones necesarias a realizar. Procederá entonces a vincular la documentaciónque corresponda.

Una vez finalizada la subsanación, al realizar un pase, el expediente irá a la etapa "En toma de conocimiento" repartición **DGDYD#SLYT, sector DESIGNACIONES**.

**Octava etapa** "En intervención jurídica":

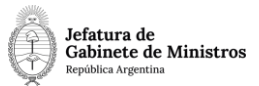

En esta etapa, el área jurídica de SECLYT realizará la intervención que corresponda dentro del expediente. Una vez finalizada, al realizar un pase, el expediente se remitirá a la etapa "En toma de conocimiento" repartición **DGDYD#SLYT, sector DESIGNACIONES**.

**Novena etapa** "En derivación a ONEP":

El área recibe el expediente, toma conocimiento de las actuaciones y, al realizar un pase,se envía a la repartición **DIYAN#JGM, sector MESA DE ENTRADA**.

**Décima etapa** "En intervención de ONEP":

En esta etapa, el expediente se dirige al área de la Oficina Nacional de Empleo Públicodonde realizan la intervención correspondiente.

Al realizar un pase, el expediente se remitirá a la etapa "En toma de conocimiento"repartición **DGDYD#SLYT, sector DESIGNACIONES**.

**Décimo primera etapa** "En toma de conocimiento":

El área recibe el expediente y toma conocimiento de las actuaciones.

Al realizar un pase, se envía a la etapa "En proceso de firma del Acto Adm", repartición

**DSGA#SLYT**, sector **PROTOCOLIZACION**.

**Décimo segunda etapa** "En proceso de firma del Acto Adm":

En esta etapa se realiza un informe sobre el Proyecto (FOLYT) y se genera en GEDO eldocumento Decisión Administrativa o Decreto, según corresponda. Se lo envía a la firma y se vincula en la siguiente etapa.

Se realiza un pase a la Jefatura de Gabinete de Ministros (**DGDYD#JGM, PVD**). La persona usuaria no podrá realizar el pase si el expediente no tiene vinculado un informesobre el Proyecto (FOLYT).

# **Décimo tercera etapa** "En publicación y notificación":

La Jefatura de Gabinete de Ministros recibe el expediente. Una vez que la Decisión Administrativa o Decreto fue firmado, la vincula al expediente en curso (admite DA, DECAD o DECTO, DCTO). Luego se publica la designación en el BORA y se realizan las notificaciones correspondientes. Se notifica a la persona designada, a la Jefatura de Gabinete de Ministros, al área propiciante de la designación y al área de Recursos Humanos correspondiente. Se vinculan las Notas por las cuales se notificó la designación en el expediente en curso.

Al realizar un pase, el expediente se enviará a **Guarda Temporal**.